# **[ФГИС «МОЯ ШКОЛА»](https://stepurino.roostar.ru/?page_id=11948)**

- [Регистрация законных представителей во ФГИС «Моя школа»](https://help-myschool.edu.ru/49)
- [Регистрация обучающихся младше 14 лет во ФГИС «Моя школа»](https://help-myschool.edu.ru/50)
- [Регистрация обучающихся старше 14 лет во ФГИС «Моя школа»](https://help-myschool.edu.ru/51)
- [Регистрация учетной записи ребенка из личного кабинета законного](https://help-myschool.edu.ru/52)  [представителя на портале Госуслуг](https://help-myschool.edu.ru/52)

# **ФГИС «Моя школа»**

ФГИС «Моя школа» — это единый доступ к образовательным сервисам и цифровым учебным материалам для учеников, родителей и учителей. С 2023/2024 года платформа была внедрена во всех регионах России.

За последние несколько лет в рамках федерального проекта «Цифровая образовательная среда» созданы различные государственные информационные системы Минпросвещения России, а также ИС на уровне субъектов РФ. Но для их использования приходятся применять множество точек входа.

ФГИС «Моя школа» призвана решить эту проблему путем предоставления единой точки доступа педагогам, учащимся и родителям к качественному образовательному контенту и цифровым сервисам на всей территории РФ.

### **Вход в ФГИС «Моя школа»**

Авторизация на портале доступна с помощью аккаунта Госуслуг.

#### [Вход](https://myschool.edu.ru/)

### **Что это такое**

ФГИС «Моя школа» обеспечивает реализацию следующих функций:

- работа с сервисом электронных журналов, в том числе в целях обеспечения учета успеваемости обучающихся, посещения ими учебных занятий и формирования заданий для обучающихся;
- работа с сервисом [электронных дневников,](https://gogov.ru/services/ednevnik) в том числе для управления образовательными процессами, включая корректировку учебных планов, составление расписания занятий;
- работа с библиотекой цифрового образовательного контента, в том числе обеспечение возможности использования цифрового образовательного контента педагогическими работниками для подготовки и проведения уроков, а обучающимися — для осуществления самоподготовки путем изучения релевантного верифицированного цифрового образовательного контента;
- работа с презентациями, текстовыми документами, документами, содержащими таблицы, посредством программ, обеспечивающих доступ к информации на сайтах в информационно-телекоммуникационной сети «Интернет» (браузеры), для использования в образовательном процессе, в том числе для совместной работы пользователей системы «Моя школа»;

• возможность создания посредством иных информационных систем персональных и групповых онлайн-коммуникаций пользователей, включая чаты и видеоконференции.

### **Как зарегистрироваться на сайте ФГИС «Моя Школа»**

Доступ пользователей к Системе возможен при выполнении двух условий. Первое – школа участвует в ЦОС эксперименте. Второе – пользователь имеет учетную запись на портале Госуслуг.

**Шаг 1.** Перейдите на сайт ФГИС «Моя школа»

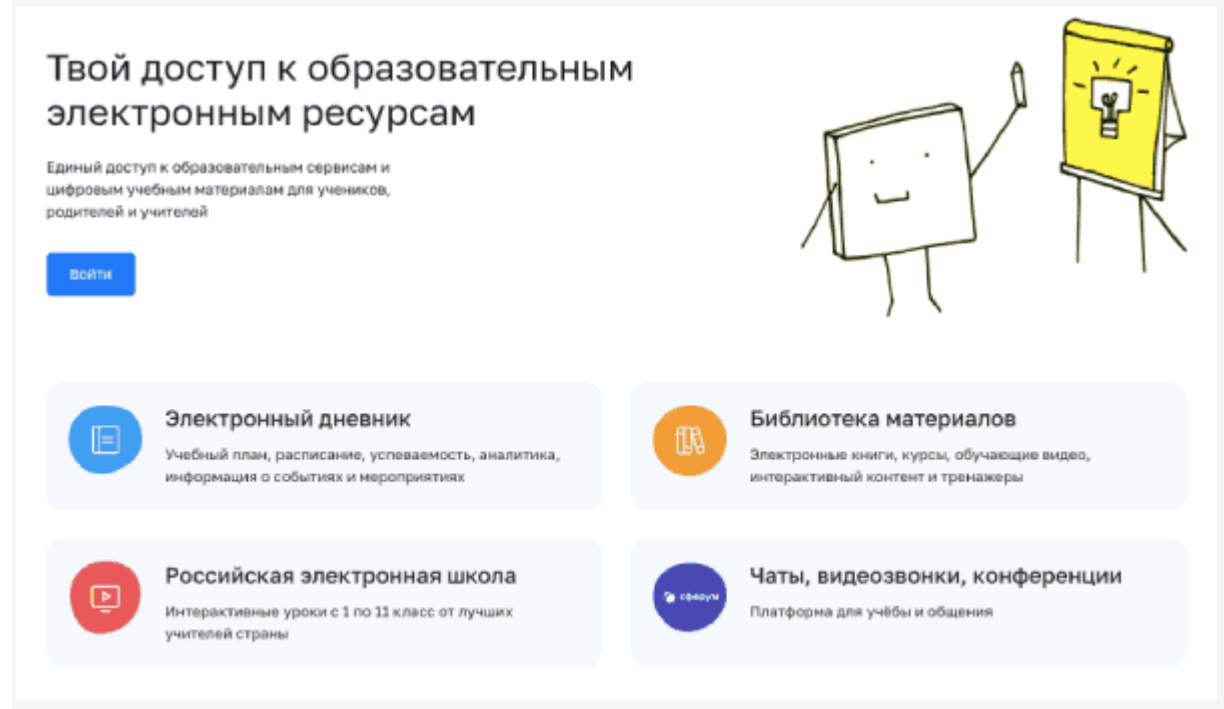

**Шаг 2.** Чтобы авторизоваться на сайте, нажмите кнопку «Войти». Авторизация на портале ФГИС «Моя школа» осуществляется с помощью учетки портала Госуслуг.+

**Шаг 3.** В поле «Телефон/Email/СНИЛС» введите номер телефона, или адрес электронной почты или СНИЛС, зарегистрированный на портале Госуслуг. В поле «Пароль» введите пароль пользователя от портала Госуслуг. После ввода данных нажмите кнопку «Войти».

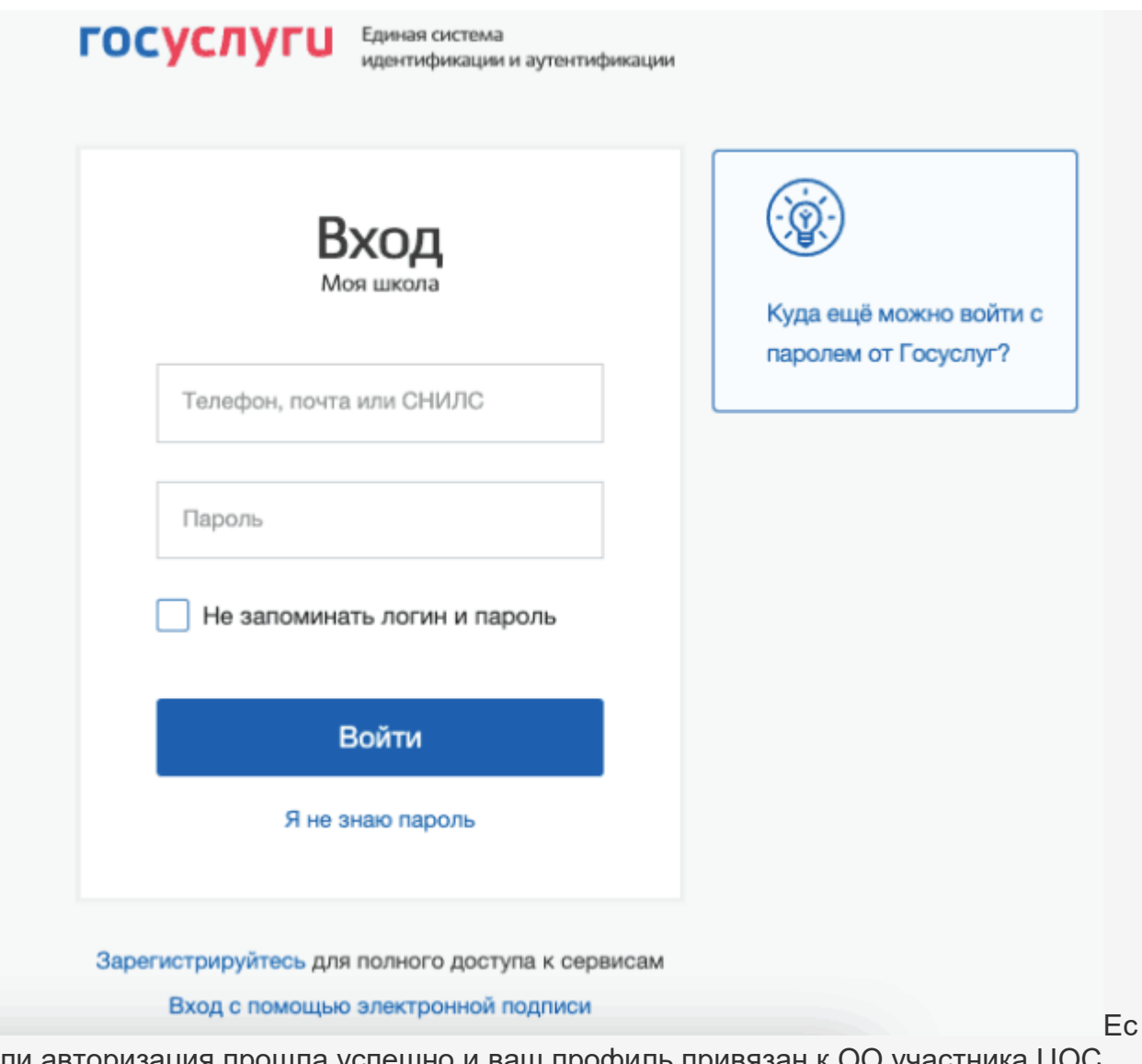

ли авторизация прошла успешно и ваш профиль привязан к ОО участника ЦОС эксперимента, то откроется страница «Предоставление прав доступа». Нажмите на кнопку

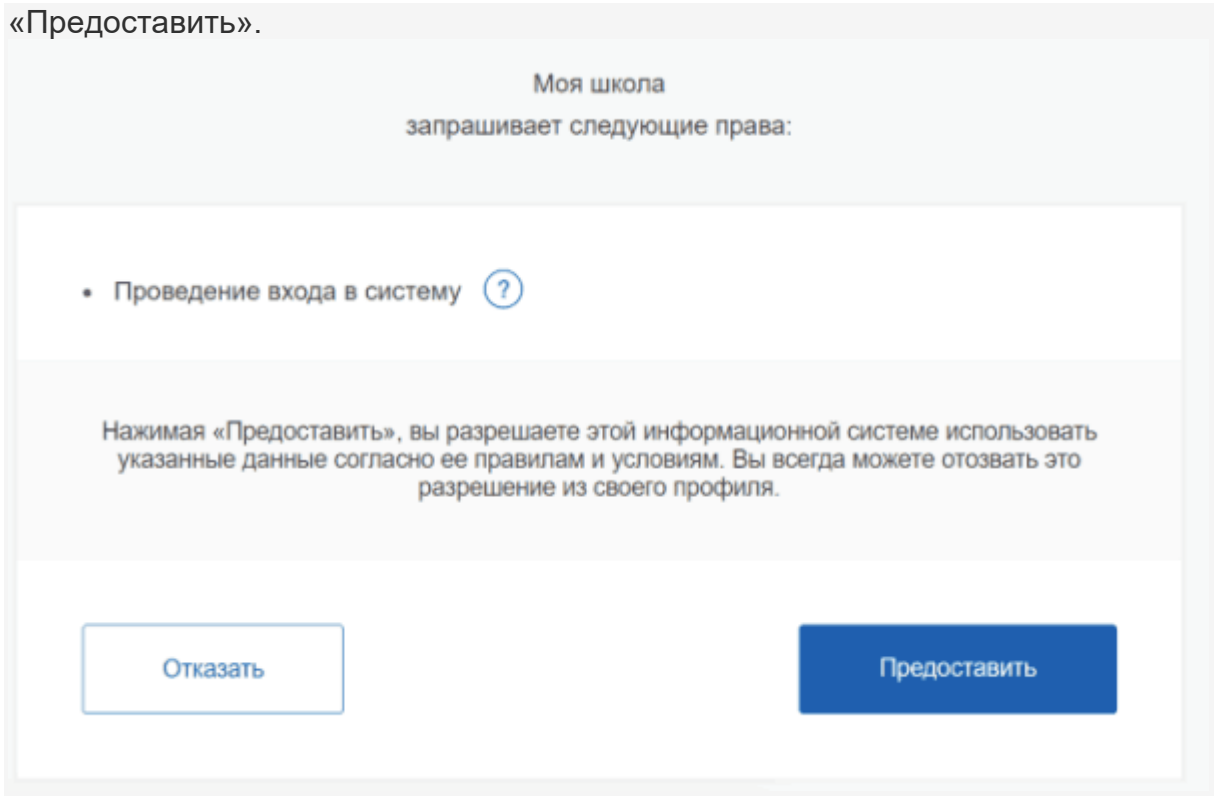

Что вы получаете после регистрации на сайте:+

- доступ к электронным журналам и дневникам;
- возможность организовать приём в ОО;
- цифровую библиотеку с презентациями, текстовыми документами, таблицами, видеоуроками;
- интерактивные сервисы для управления образовательными процессами.

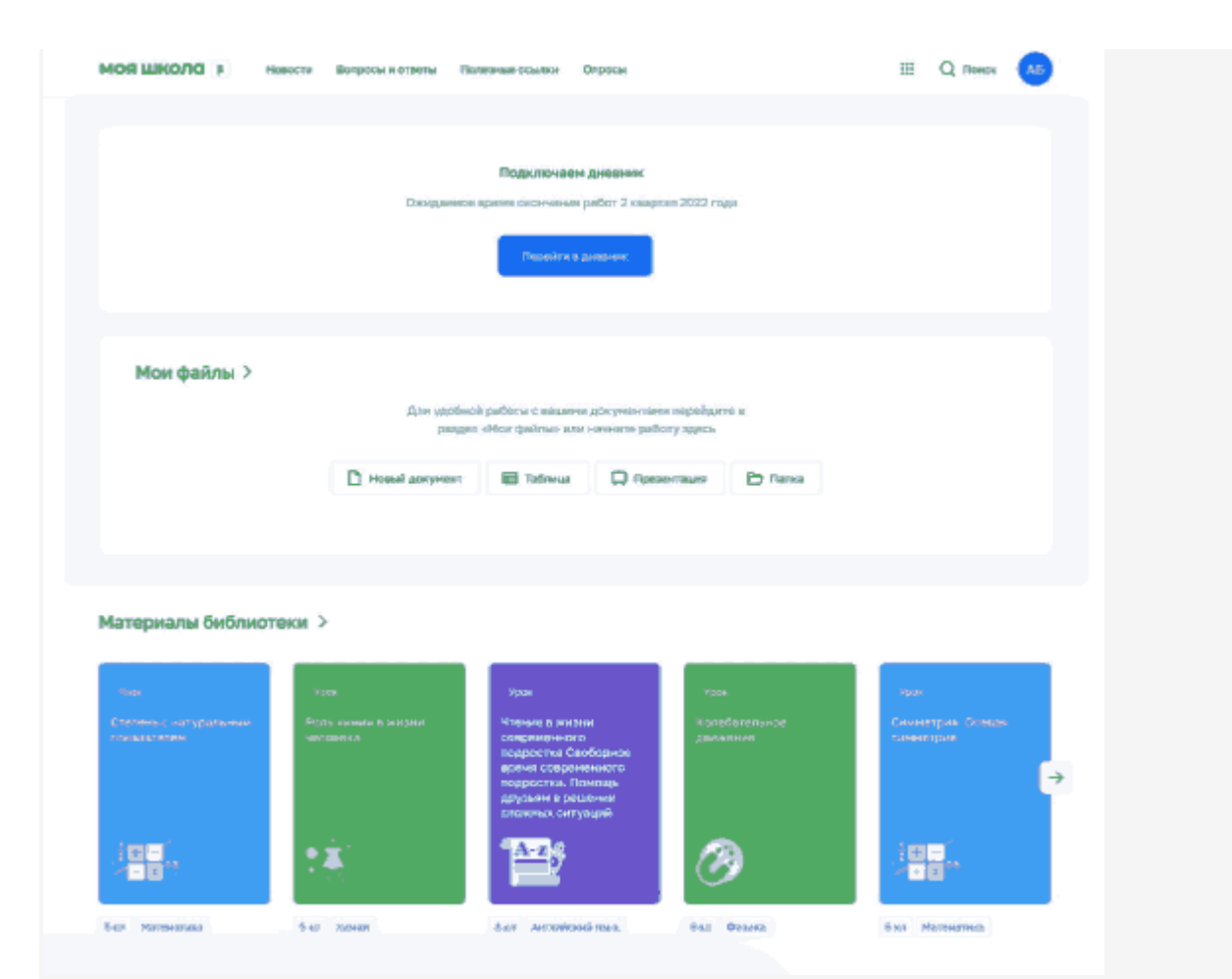

### **Почему не получается зарегистрироваться на сайте**

Есть три причины, почему у пользователя могут возникнуть проблемы с регистрацией.

**Причина 1.** Вы не предоставили права доступа (см. Шаг 3) и вам отказали.

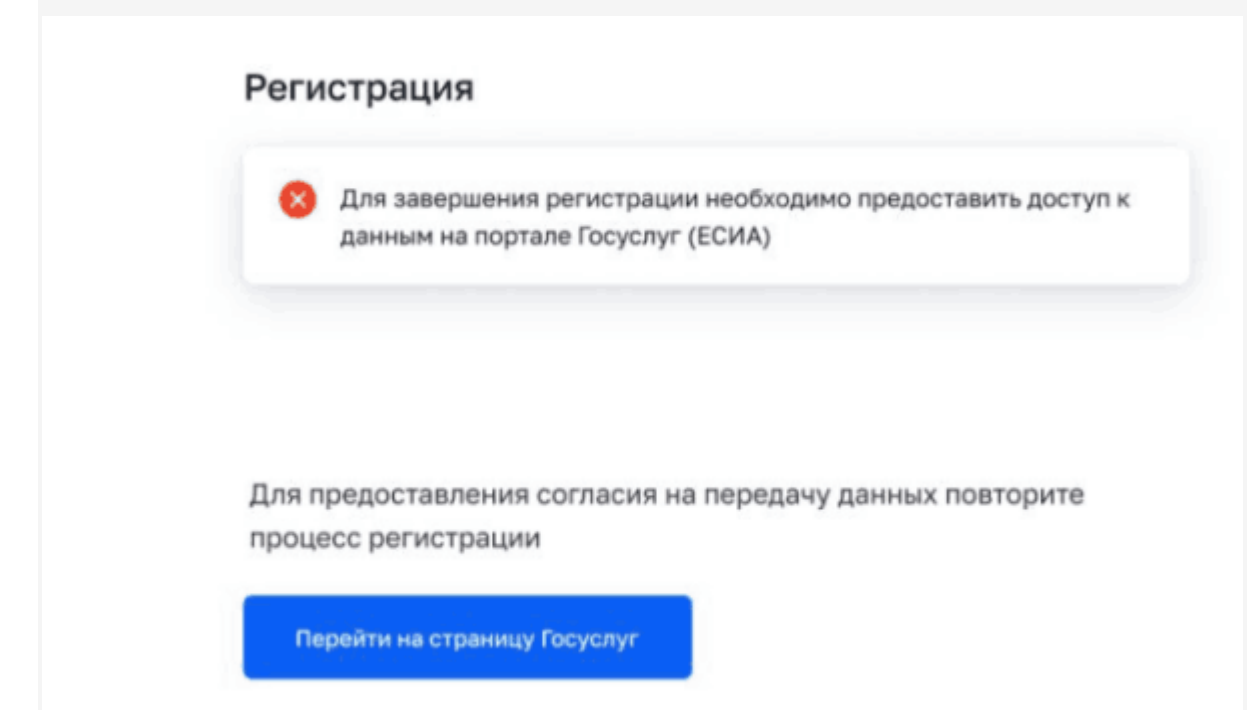

**Причина 2.** Ваша школа не входит в ЦОС эксперимент. Если это не так – обратитесь в службу технической поддержки системы по электронной почте **support@myschool.edu.ru** или позвоните по номеру **8 800 505-47-16**.

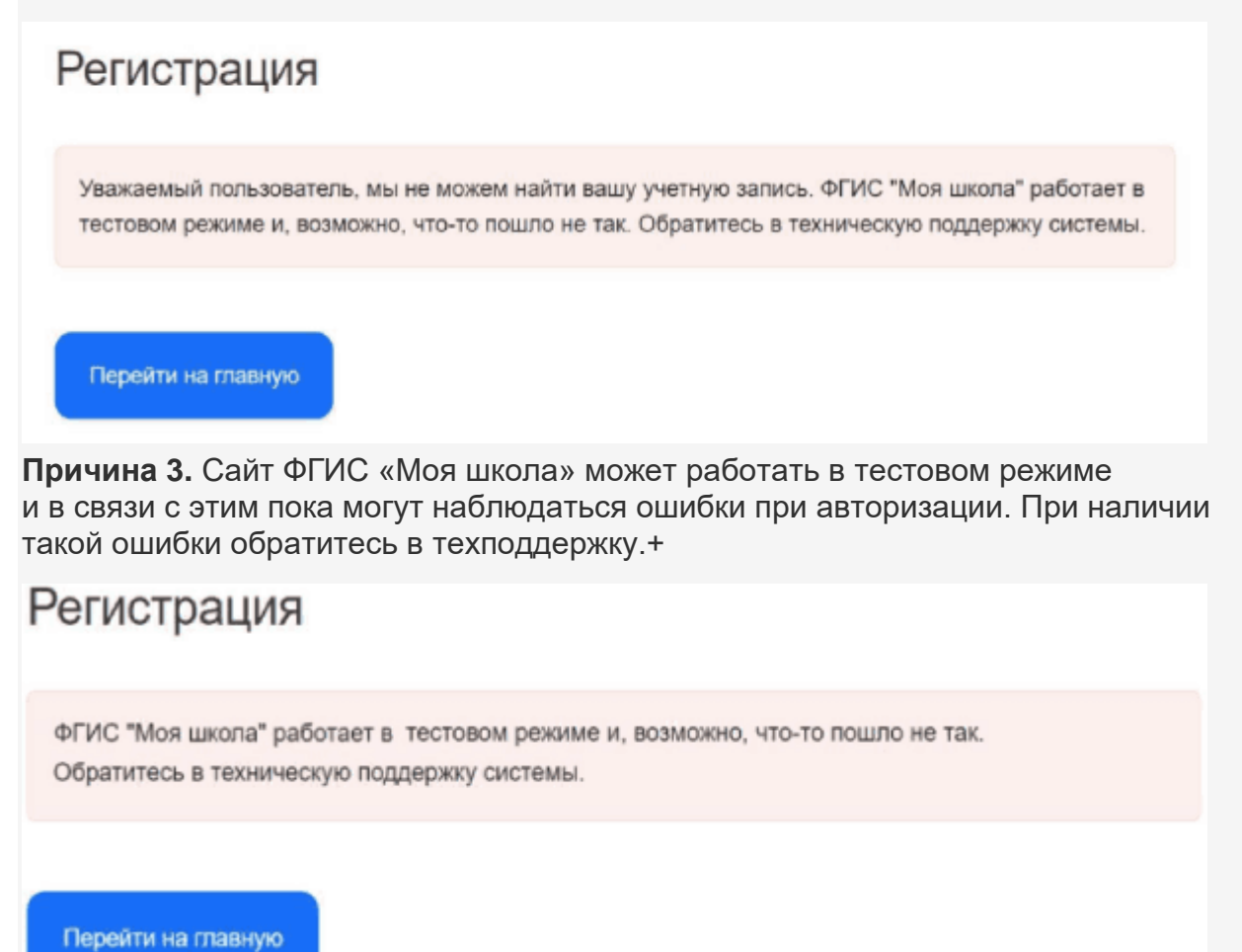

[образец приказа Моя-школа](https://uo-erzin.rtyva.ru/wp-content/uploads/2023/03/%D0%BE%D0%B1%D1%80%D0%B0%D0%B7%D0%B5%D1%86-%D0%BF%D1%80%D0%B8%D0%BA%D0%B0%D0%B7%D0%B0-%D0%9C%D0%BE%D1%8F-%D1%88%D0%BA%D0%BE%D0%BB%D0%B0.docx)

### **Что такое ФГИС «Моя школа»**

Информационная система «Моя школа» – это единая платформа для учителя, ученика и родителя. Посмотрите на схеме, к каким ресурсам получат доступ пользователи системы.

#### **Схема. Образовательные ресурсы, к которым получите доступ в системе «Моя школа»**

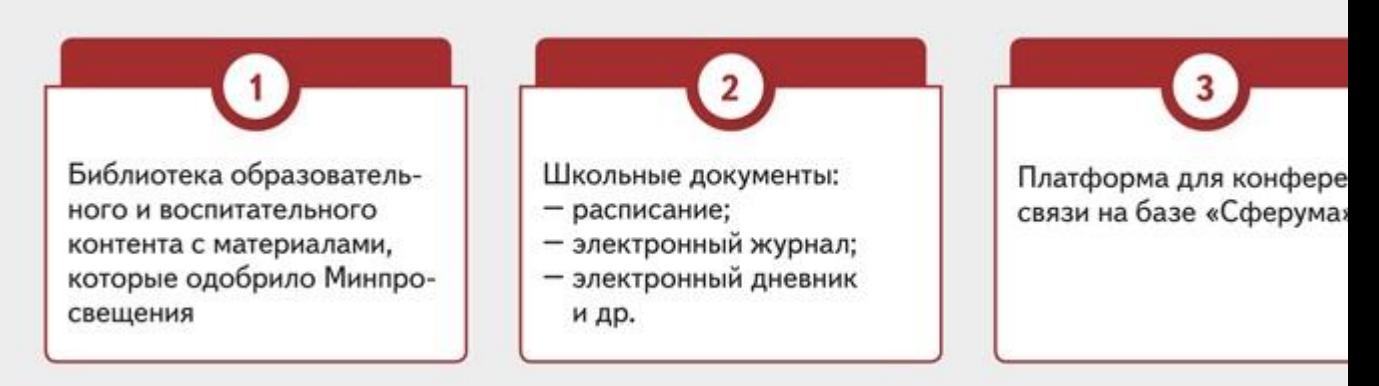

**Стартовая страница системы «Моя школа»**

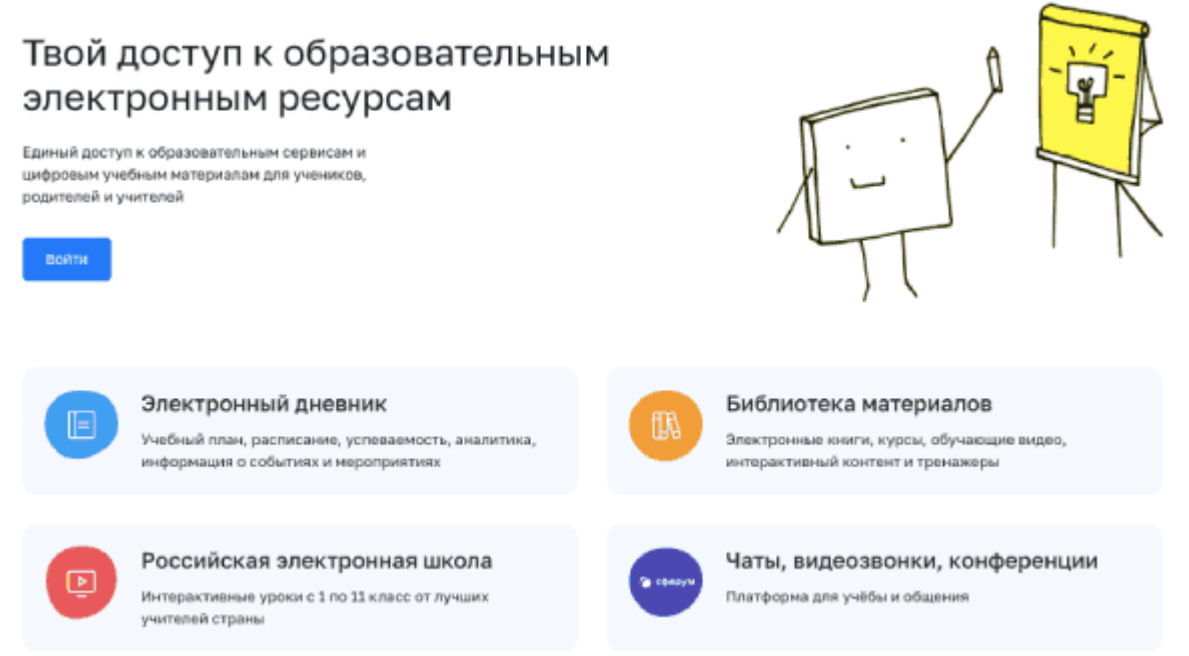

**Почему школы переходят на эту платформу.** Единая цифровая платформа – это третье и последнее условие цифровизации образования. Цифровизация меняет модель образовательного процесса. Новую модель собираются нацелить на результат и персонализировать. Особенности трех условий цифровизации смотрите в таблице.

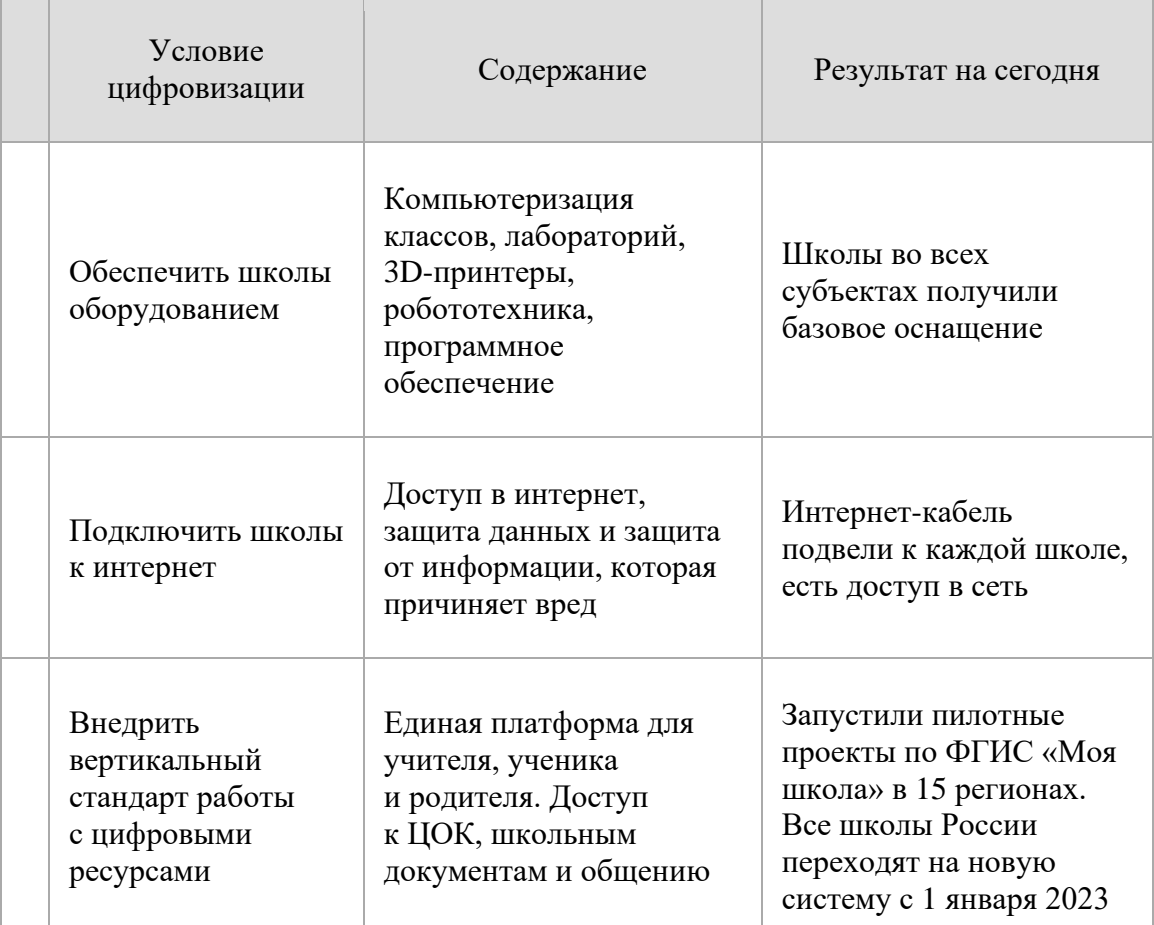

#### **Таблица. Три условия цифровизации образования**

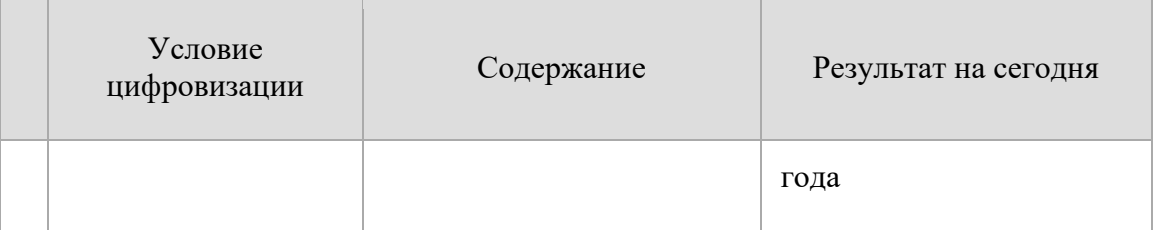

Вертикальный стандарт работы с цифровыми ресурсами нужен, чтобы образовательный контент был качественным и единообразным. Каждый субъект выстроил свою цифровую образовательную среду. И если семья ученика переезжает в другой регион, ребенку приходиться осваивать новые ЦОР. Зачастую это требует много времени, потому что электронные образовательные ресурсы сильно различаются в школах разных субъектов.

#### **Как внедряют стандарт работы с цифровыми ресурсами**

В 2021 году государство решило упорядочить цифровой образовательный контент. В декабре 2021 года внесли изменения в Федеральный закон «Об образовании». Теперь школы должны использовать только государственные информационные ресурсы, чтобы реализовать ООП (п. а [ч.](https://e.zamdirobr.ru/npd-doc?npmid=99&npid=727701815&anchor=XA00LTK2M0#XA00LTK2M0) 4 ст. 1 Федерального закона от 30.12.2021 № 472-ФЗ).

В 2022 году Правительство утвердило положение о федеральной государственной информационной системе «Моя школа» [\(постановление](https://e.zamdirobr.ru/npd-doc?npmid=99&npid=578326138)  от [13.07.2022 №](https://e.zamdirobr.ru/npd-doc?npmid=99&npid=578326138) 1241). До конца года систему апробируют в школах 15-ти регионов. А с 1 января 2023 года все школы перейдут на единый стандарт работы с цифровыми ресурсами. Все новые цифровые образовательные продукты должны разрабатывать по стандартам «Моей школы».

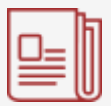

#### **НОРМАТИВНЫЕ ДОКУМЕНТЫ Нормативные документы по ФГИС «Моя школа»**

1. [Приказ Минпросвещения от](https://e.zamdirobr.ru/npd-doc?npmid=97&npid=491428) 30.06.2021 № 396 «О создании федеральной государственной информационной системы Минпросвещения России "Моя школа"»

2. [Постановление Правительства от](https://e.zamdirobr.ru/npd-doc?npmid=99&npid=578326138) 13.07.2022 № 1241 «О федеральной государственной информационной системе «Моя школа»

**Что включает:** положение о ФГИС «Моя школа», перечень персональных данных участников образовательных отношений, обработка которых осуществляется в ФГИС «Моя школа»

3. [Федеральный закон от](https://e.zamdirobr.ru/npd-doc?npmid=99&npid=727701815) 30.12.2021 № 472-ФЗ «О внесении изменений в Федеральный закон "Об образовании в Российской Федерации"»

**Что включает:** требование использовать исключительно государственные информационных системы и ресурсы, чтобы реализовать.

### **Что сможет учитель**

- использовать как конструктор цифровой образовательный контент, чтобы подготовить свои уроки;
- вести электронный журнал;
- работать с электронным дневником;
- повышать квалификацию по программе «Формирование функциональной грамотности обучающихся средствами цифровых образовательных ресурсов и сервисов» на базе и материалах «Моей школы»;
- общаться с коллегами, учениками, родителями через конференц-связь на базе «Сферума».

### **Что сможет замдиректора**

**Управлять образовательным процессом.** «Моя школа» позволит формировать учебные планы и расписание в электронном виде. Также сможете контролировать, как педагоги выполняют ООП. Так, электронный журнал автоматически сформирует отчет о реализации ООП. А показатели качества обучения и успеваемости журнал фиксирует автоматически.

**Избавить учителей от лишней отчетности.** В систему уже встроили электронный журнал и аналитические инструменты, которые помогут замдиректора собирать сведения и формировать аналитику. Учитель только фиксирует в журнале, как реализует рабочую программу, и вносит результаты текущего контроля и промежуточной аттестации.

## **1. Как подключить учителя к ФГИС «Моя школа»?**

Чтобы подключиться к ФГИС «Моя школа», педагогу нужно иметь стандартную учетную запись портала Госуслуг и прикрепиться к личному кабинету школы на портале Госуслуг. Авторизация проходит по логину и паролю портала Госуслуг.

## **2. Зачем нужна регистрация на Госуслугах (ЕСИА)?**

ЕСИА предоставляет пользователю единую учетную запись, с которой он получает доступ к государственным информационным системам. Учетную запись в ЕСИА используют, чтобы входить и во ФГИС «Моя школа».

### **3. Можно ли в «Моей школе» работать с файлами ppt, если на компьютере пользователя нет программы Microsoft PowerPoint?**

В информационной системе «Моя школа» есть инструменты, чтобы создавать и редактировать файлы doc, xls, ppt и др. Пользователи могут совместно работать над документами и обмениваться файлами – текстовыми документами, электронными таблицами, презентациями и др.

### **4. Какие требования к рабочему месту нужно выполнить пользователю, чтобы работать в «Моей школе»?**

Нужен только интернет-браузер, например, Yandex Browser, Google Chrome, Mozilla Firefox, Microsoft Edge не старше последних трех версий.

### **5. Учитель сможет вести урок по видеосвязи в системе «Моя школа»?**

В информационную систему «Моя школа» входит платформа Сферум. Учитель может создавать в Сферуме чаты класса и управлять ими, приглашать учеников в классы, размещать материалы для учебы, начинать уроки по видео– и аудиосвязи.

Темы, которые мы рассмотрели:

- 1. Как подключить учителя к ФГИС «Моя школа»?
- 2. Зачем нужна регистрация на Госуслугах (ЕСИА)?
- 3. Можно ли в «Моей школе» работать с файлами ppt, если на компьютере пользователя нет программы Microsoft PowerPoint?
- 4. Какие требования к рабочему месту нужно выполнить пользователю, чтобы работать в «Моей школе»?
- 5. Учитель сможет вести урок по видеосвязи в системе «Моя школа»